# **Introduction to Systems Programming**

Antonio Carzaniga

Faculty of Informatics Università della Svizzera italiana

September 19, 2022

#### **General Information**

- https://www.inf.usi.ch/carzaniga/edu/sysprog/
- on iCorsi: *INF.B.SA22-23.17*

#### **General Information**

- https://www.inf.usi.ch/carzaniga/edu/sysprog/
- on iCorsi: *INF.B.SA22-23.17*
- Announcements
  - https://www.inf.usi.ch/carzaniga/edu/sysprog/
  - or through iCorsi

you are responsible for reading the announcements page or reading the announcements sent through iCorsi

#### **General Information**

- https://www.inf.usi.ch/carzaniga/edu/sysprog/
- on iCorsi: *INF.B.SA22-23.17*
- Announcements
  - https://www.inf.usi.ch/carzaniga/edu/sysprog/
  - or through iCorsi

you are responsible for reading the announcements page or reading the announcements sent through iCorsi

- Office hours
  - Antonio Carzaniga: by appointment
  - Shamiek Mangipudi: by appointment
  - Arnaud Fauconnet: by appointment

- Focus: *concrete and practical* systems programming
  - still with good software engineering practices

- Focus: *concrete and practical* systems programming
  - still with good software engineering practices
- Structure: reading/lecture + in-class exercises + homework

- Focus: *concrete and practical* systems programming
  - still with good software engineering practices
- Structure: reading/lecture + in-class exercises + homework
- Lectures
  - preliminary reading plus interactive lectures
  - in-class exercises
  - so, you should have your computer handy (and charged)

- Focus: *concrete and practical* systems programming
  - still with good software engineering practices
- Structure: reading/lecture + in-class exercises + homework
- Lectures
  - preliminary reading plus interactive lectures
  - in-class exercises
  - so, you should have your computer handy (and charged)
- Homework
  - a programming assignment every week
  - a few assignments will be graded (we'll tell you which ones)
  - ► all assignments will be discussed in class

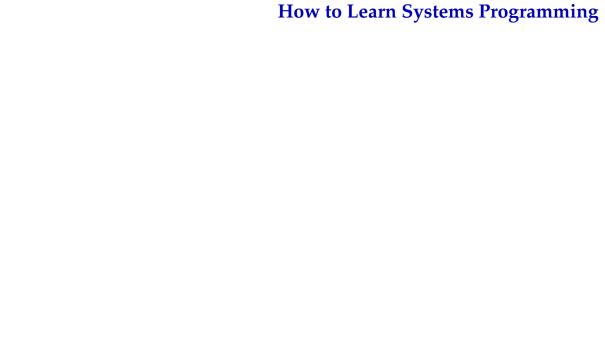

# **How to Learn Systems Programming**

- 1. Solve a programming problem
- 2. If you are stuck, ask somebody to help you—ask me (Antonio) to help you! ...but *do not simply copy code!*
- 3. When you're done—when your own solution is *complete*—analyze other solutions, such as Antonio's solutions presented in class
- 4. Go to step 1

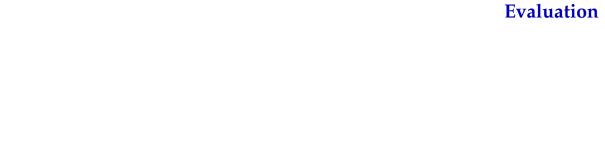

#### **Evaluation**

- +30% homework: programming assignments
  - grades added together, thus resulting in a weighted average
- +30% midterm exam
  - in-class programming using your computer
- +40% final exam
  - in-class programming using your computer
- ±10% instructor's discretionary evaluation
  - participation
  - extra credits
  - trajectory
  - · . . .

#### **Evaluation**

- +30% homework: programming assignments
  - grades added together, thus resulting in a weighted average
- +30% midterm exam
  - in-class programming using your computer
- +40% final exam
  - in-class programming using your computer
- ±10% instructor's discretionary evaluation
  - participation
  - extra credits
  - trajectory
  - **...**
- -100% plagiarism penalties

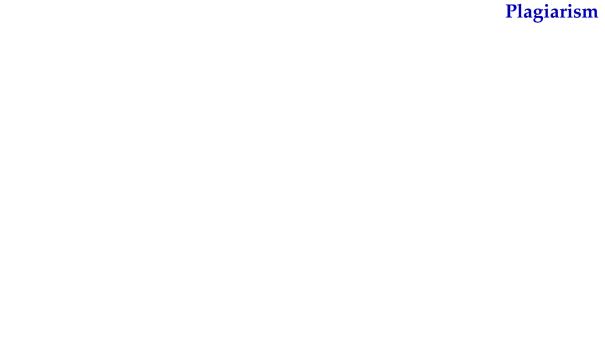

## Plagiarism

A student should never take someone else's material and present it as his or her own. Doing so means committing plagiarism.

# **Plagiarism**

A student should never take someone else's material and present it as his or her own. Doing so means committing plagiarism.

You know what I mean...

# Plagiarism

# A student should never take someone else's material and present it as his or her own. Doing so means committing plagiarism.

- You know what I mean...
- Committing plagiarism on an assignment or an exam will result in
  - failing that assignment or that exam
  - ▶ loosing one or more points *in the final note!*
- Penalties may be escalated...

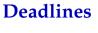

## **Deadlines**

Deadlines are firm.

#### **Deadlines**

#### Deadlines are firm.

- You know what I mean...
- Usual three-days-and-you're-out rule applies here...

# Now on to **Systems Programming!**

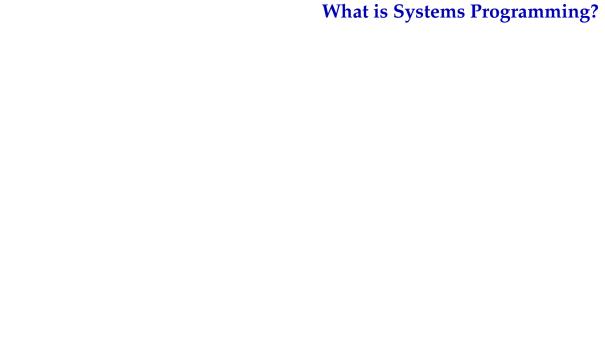

# What is Systems Programming?

- Interfacing with a "system" (as opposed to a user)
  - rigid interfaces
  - complex interfaces

# What is Systems Programming?

- Interfacing with a "system" (as opposed to a user)
  - rigid interfaces
  - complex interfaces
- Engineering for a non trivial platform
  - non-trivial performance profiles
  - going beyond algorithmic complexity

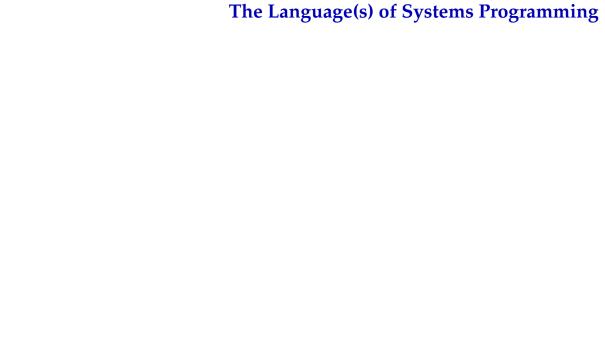

■ Mostly C, and a bit of C++

- Mostly C, and a bit of C++
- A lot of software is written in C or C++
  - the vast majority of the programs running on your computer (now!)
  - including the operating system
  - ▶ a lot more *new* software will be written in C/C++
  - usually the most crucial components of large systems

- Mostly C, and a bit of C++
- A lot of software is written in C or C++
  - the vast majority of the programs running on your computer (now!)
  - including the operating system
  - ▶ a lot more *new* software will be written in C/C++
  - usually the most crucial components of large systems
- Available on virtually every computer platform
  - from embedded controllers to supercomputers

- Mostly C, and a bit of C++
- A lot of software is written in C or C++
  - the vast majority of the programs running on your computer (now!)
  - including the operating system
  - ▶ a lot more *new* software will be written in C/C++
  - usually the most crucial components of large systems
- Available on virtually every computer platform
  - from embedded controllers to supercomputers
- System programming
  - "low-level" programming (e.g., a device driver)
  - "high-level" programming (e.g., the Firefox web browser)

- Mostly C, and a bit of C++
- A lot of software is written in C or C++
  - the vast majority of the programs running on your computer (now!)
    - including the operating system
    - ▶ a lot more *new* software will be written in C/C++
    - usually the most crucial components of large systems
- Available on virtually every computer platform
  - from embedded controllers to supercomputers
- System programming
  - "low-level" programming (e.g., a device driver)
  - "high-level" programming (e.g., the Firefox web browser)
- Relatively simple (C) but still powerful language
  - C++ is definitely not that simple
    - like any serious tool, C and C++ have hidden complexities...

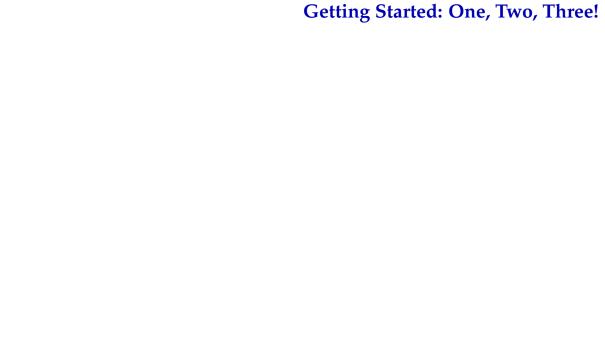

# **Getting Started: One, Two, Three!**

#### 1. Edit the program *ciao.c*

```
#include <stdio.h>
int main () {
    print("Ciao!\n");
}
```

# **Getting Started: One, Two, Three!**

1. Edit the program *ciao.c* 

```
#include <stdio.h>
int main () {
    print("Ciao!\n");
}
```

2. Compile the program (i.e., run the compiler)

```
$ cc ciao.c -o ciao
```

# **Getting Started: One, Two, Three!**

1. Edit the program ciao.c

```
#include <stdio.h>
int main () {
    print("Ciao!\n");
}
```

2. Compile the program (i.e., run the compiler)

```
$ cc ciao.c -o ciao
```

3. Run the program

```
$ ./ciao
```

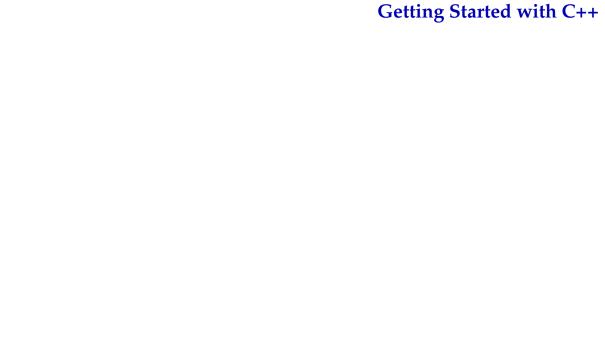

# Getting Started with C++

#### 1. Edit the program *ciao2.cc*

```
#include <iostream>
int main () {
    std::cout << "Ciao!\n";
}</pre>
```

## Getting Started with C++

1. Edit the program *ciao2.cc* 

```
#include <iostream>
int main () {
    std::cout << "Ciao!\n";
}</pre>
```

2. Compile the program (i.e., run the compiler)

```
$ c++ ciao2.cc -o ciao2
```

### **Getting Started with C++**

1. Edit the program *ciao2.cc* 

```
#include <iostream>
int main () {
    std::cout << "Ciao!\n";
}</pre>
```

2. Compile the program (i.e., run the compiler)

```
$ c++ ciao2.cc -o ciao2
```

3. Run the program

```
$ ./ciao2
```

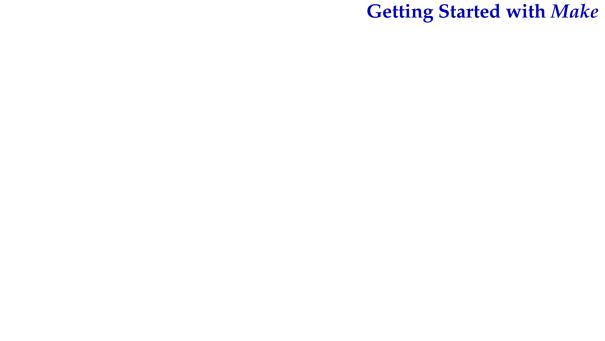

# Getting Started with Make

### 1. Edit the program *ciao3.cc*

```
#include <iostream>
int main() {
    std::cout << "I said Ciao already!\n";
}</pre>
```

# Getting Started with Make

1. Edit the program *ciao3.cc* 

```
#include <iostream>
int main() {
    std::cout << "I said Ciao already!\n";
}</pre>
```

2. Compile the program using *make* 

```
$ make ciao3
```

# Getting Started with Make

1. Edit the program *ciao3.cc* 

```
#include <iostream>
int main() {
   std::cout << "I said Ciao already!\n";
}</pre>
```

2. Compile the program using *make* 

```
$ make ciao3
```

3. Run the program

```
$ ./ciao3
```

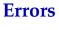

### **Errors**

### Try compiling the program:

```
#include <iostream>
int main() {
   cout << "I said Ciao already!\n";
}</pre>
```

#### Try compiling the program:

```
#include <iostream>
int main() {
   cout << "I said Ciao already!\n";
}</pre>
```

#### You should get some errors:

```
$ g++ errors.cc -o errors
errors.cc: In function 'int main()':
errors.cc:4:5: error: 'cout' was not declared in this scope
...
```

# **Printing**

The function you will use to print data in C is printf:

# **Printing**

The function you will use to print data in C is printf:

The first argument is a *format string* that includes *conversion specifications*, begining with a % sign, that tell printf how to interpret its other arguments:

```
%d prints an integer in decimal notation
%c prints an integer as a character
%g prints a float in decimal notation
... see the documentation of printf()
```

### Printing in C++

Printing is quite different (simpler?) in C++:

**Digression:** How does this really work?

- getchar() reads the next character (byte) from the "standard input"
  - returns an int value
  - returns EOF at the end of file

- getchar() reads the next character (byte) from the "standard input"
  - returns an int value
  - returns EOF at the end of file
- **Exercise:** write a program that counts and prints the number of characters (bytes) in its standard input stream

- getchar() reads the next character (byte) from the "standard input"
  - returns an int value
  - returns EOF at the end of file
- **Exercise:** write a program that counts and prints the number of characters (bytes) in its standard input stream

**Command Shell and I/O** 

# Examples...

putchar(int c) writes one byte to the "standard output"

putchar(int c) writes one byte to the "standard output"

**Exercise:** what does this program do?

```
#include <stdio.h>
#include <limits.h>
int main() {
   int c;
   while ((c = getchar()) != EOF) {
       c += 3;
       if (c > UCHAR_MAX)
           c = UCHAR\_MIN + (c - UCHAR\_MAX):
       putchar(c);
```

putchar(int c) writes one byte to the "standard output"

**Exercise:** what does this program do?

```
#include <stdio.h>
#include <limits.h>
int main() {
   int c;
   while ((c = getchar()) != EOF) {
       c += 3;
       if (c > UCHAR_MAX)
           c = UCHAR\_MIN + (c - UCHAR\_MAX):
       putchar(c);
```

**Exercise:** write a program that inverts the transformation of the program above

### **Characters vs. Octets**

### Run this program:

```
#include <stdio.h>

int main () {
    putchar(67);
    putchar(105);
    putchar(97);
    putchar(111);
    putchar(33);
    putchar(10);
}
```

### **Characters vs. Octets**

### Now run this other program:

```
#include <stdio.h>

int main () {
    putchar(240);
    putchar(159);
    putchar(153);
    putchar(130);
    putchar(130);
}
```

### **Control Structures**

#### C and C++ have the usual control structures:

- for
- while
- do...while
- switch
- if...else...
- break
- continue
- return

```
int f(int n) {
   int p, pp, r;
   switch(n) {
   case 0:
   case 1: return n;
   default:
       p = 1:
       pp = 0;
       do {
           r = p + pp;
           pp = p;
           p = r;
       } while (--n > 1);
       return r;
```

### **Control Structures: Exercise 1**

■ Write a program called diamond.c that, given a number n, prints (on the terminal) an  $n \times n$  diamond like this one (6 × 6):

```
#
   ###
  #####
 #######
#########
###########
#########
 #######
  #####
   ###
    #
```

#### **Control Structures: Exercise 2**

■ Rewrite without using the switch statement

```
int main () {
   int c;
   while ((c = getchar()) != EOF) {
       switch (c) {
       case ' ': putchar('\n'); break;
       case '\n': putchar('\n'); putchar('\n'); break;
       case 'a':
       case 'e':
       case 'i':
       case 'o':
       case 'u': putchar(c); putchar('s');
       default: putchar(c);
```

#### **Control Structures: Exercise 3**

■ Write a program that *reverts* this input/output transformation:

```
int main () {
   int c;
   while ((c = getchar()) != EOF) {
       switch (c) {
       case ' ': putchar('\n'); break;
       case '\n': putchar('\n'); putchar('\n'); break;
       case 'a':
       case 'e':
       case 'i':
       case 'o':
       case 'u': putchar(c); putchar('s');
       default: putchar(c);
```

# **Homework Assignment: wordcount**

- Write a program called *wordcount* that counts the words in the standard input. A *word* is a sequence of one or more characters delimited by white space.
  - ▶ the output should be the same as the command:

\$ wc -w